# **SISTEM PENDUKUNG KEPUTUSAN KENAIKAN GAJI PEGAWAI MENGGUNAKAN METODE** *SIMPLY ADDITIVE WEIGHTING (SAW)* **PADA PT. ABADI JAYA SAMARINDA**

Muhammad Rezza Program Studi Sistem Informasi STMIK Widya Cipta Dharma Jl. M. Yamin No.25 Samarinda 75121 E-mail : rezzaayie@gmail.com

# **ABSTRAK**

Tujuan Dari Peniitian Ini Dengan Judul Sistem Pendukung Keputusan Kenaikan Gaji Pegawai Menggunakan Metode *Simply Additive Weighting (Saw)* Pada PT. Abadi Jaya Samarinda, yaitu : mengimplementasikan teori sistem pendukung keputusan untuk menentukan kenaikan gaji pegawai, mengimplementasikan metode *simply additive weighting (saw)* dalam pembuatan sistem pendukung keputusan.

Sistem Pendukung Keputusan Kenaikan Jabatan Gaji Pegawai menggunakan metode *Simply Additive Weighting* (SAW) untuk menentukan kenaikan gaji pegawai.

Hasil Penelitian ini berupa Sistem Pendukung Keputusan Kenaikan Gaji Pegawai menggunakan metode *Simply Additive Weighting* (SAW).

Kata Kunci : Sistem Pendukung Keputusan, Kenaikan Gaji Pegawai, *Simply Additive Weighting* (SAW).

# **1. PENDAHULUAN**

Sistem pendukung keputusan merupakan sistem informasi interaktif yang menyediakan informasi, pemodelan dan manipulasi data. Sistem ini digunakan untuk membantu memberikan rekomendasi bagi pengambil keputusan. Sistem pendukung keputusan menggunakan banyak metode matematis untuk melakukan otomasi sistem, salah satu metode adalah metode *Simpply Additive Weighting* (SAW) merupakan metode yang menarik untuk diterapkan karena kemudahan nya.

PT. Abadi Jaya yang bergerak pada bidang agen bbm industri dan transportir. PT. Abadi Jaya telah menerapkan sistem komputer dalam menyelesaikan suatu pekerjaan sehingga diharapkan pekerjaan yang dikerjakan akan lebih cepat dan tepat.

Metode yang digunakan PT. Abadi Jaya terutama bagian direktur utama yaitu dalam melakukan kenaikan gaji pegawai masih dikerjakan secara manual dan data sering mengalami perubahan yang tidak jelas sehingga pengolahan data menjadi kurang maksimal. Oleh karena itu penulis bermaksud membantu menyelesaikan masalah yang dihadapi oleh PT. Abadi Jaya dengan membuat suatu program yaitu Sistem Pendukung Keputusan Kenaikan Gaji Pegawai Menggunakan Metode *Simply Additive Weighting (SAW).* Adapun tujuan program ini dibuat agar dapat membantu direktur utama dalam

pengambilan keputusan untuk menentukan pegawai mana yang pantas untuk dinaikan gajinya.

# **2. RUANG LINGKUP PENELITIAN**

Adapun batasan masalah dalam membangun sistem pendukung keputusan kenaikangaji pegawai pada PT. Abadi Jaya Samarinda ini meliputi:

- 1. Sistem pendukung keputusan yang dibuat adalah sistem pendukung keputusan yang hanya membantu memberikan keputusan untuk kenaikan gaji pegawai.
- 2. Untuk melakukan kenaikan gaji pegawai menggunakan perhitungan dari faktor - faktor yang dinilai oleh direktur utama dan dalam kasus ini menggunakan metode *Simply Additive Weighting (SAW)*.
- 3. Faktor faktor yang dikualifikasikan dalam kenaikan gaji adalah :
	- 1. Pendidikan Terakhir
	- 2. Masa Kerja
	- 3. Disiplin Kerja
	- 4. Kemampuan Dalam Bekerja
	- 5. Perilaku

## **3. BAHAN DAN METODE**

# **3.1.** *Simply Additive Weighting (SAW)*

Sistem pendukung keputusan (*decision support systems* disingkat DSS) merupakan sistem informasi interaktif yang menyediakan informasi, pemodelan dan manipulasi data. Sistem itu digunakan untuk membantu pengambilan keputusan dalam situasi yang semi terstruktur dan situasi tidak terstruktur,

dimana tak seorang pun tahu secara pasti bagaimana keputusan seharusnya dibuat. (Kusrini, 2007).

Sistem Pendukung Keputusan adalah sistem berbasis komputer interaktif, yang membantu para pengambil keputusan untuk menggunakan data dan berbagai model untuk memecahkan masalah-masalah tidak terstruktur. (Turban, 2005).

Metode Simple Additive Weighting (SAW) sering juga dikenal istilah metode penjumlahan terbobot.

Konsep dasar metode SAW adalah mencari penjumlahan terbobot dari rating kinerja pada setiap alternatif pada semua atribut (Fishburn, 1967) (MacCrimmon,1968).Metode SAW membutuhkan proses normalisasi matriks keputusan (X) ke suatu skala yang dapat diperbandingkan dengan semua rating alternatif yang ada.

Metode ini merupakan metode yang paling terkenal dan paling banyak digunakan dalam menghadapi situasi Multiple Attribute Decision Making (MADM). MADM itu sendiri merupakan suatu metode yang digunakan untuk mencari alternatif optimal dari sejumlah alternatif dengan kriteria tertentu.

Metode SAW ini mengharuskan pembuat keputusan menentukan bobot bagi setiap atribut. Skor total untuk alternatif diperoleh dengan menjumlahkan seluruh hasil perkalian antara rating (yang dapat dibandingkan lintas atribut) dan bobot tiap atribut. Rating tiap atribut haruslah bebas dimensi dalam arti telah melewati proses normalisasi matriks sebelumnya.

#### **3.2. Model Pengembangan Sistem**

Menurut Turban (2005), proses pengambilan keputusan terdiri atas empat fase utama, yaitu intelegensi, desain, kriteria dan implementasi.

1. *Fase Intelegensi*

*Intelegensi* mencakup berbagai aktifitas yang menekankan identifikasi situasi atau peluangpeluang masalah. *Fase Intelegensi* terdiri atas :

1) Identifikasi Masalah (atau peluang)

Seseorang berusaha menentukan apakah suatu masalah, Mengidentifikasi gejala-gejalanya, menentukan keluasannya, dan mendefenisikan secara eksplisit.

Seseorang berusaha menentukan apakah suatu masalah, Mengidentifikasi gejala-gejalanya, menentukan keluasannya, dan mendefenisikan secara eksplisit.

2) Klasifikasi Masalah

Konseptualisasi terhadap suatu masalah dalam rangka menempatkannya dalam suatu kategori yang dapat didefenisikan, mengarah kepada

suatu pendekatan solusi standar. Pendekatan yang penting mengklasifikasikan masalahmasalah sesuai tingkat strukturisasi pada masalah tersebut.

2. *Fase* Desain

Meliputi penemuan atau mengembangkan dan menganalisis tindakan yang mungkin untuk dilakukan. Hal ini meliputi pemahaman terhadap masalah dan menguji solusi yang layak. Konseptualisasi masalah dan mengabstraksikan ke dalam bentuk kuantitatif atau kualitatif.

3. *Fase* Kriteria

Fase di mana dibuat suatu keputusan yang nyata dan diambil suatu komitmen untuk mengikuti suatu tindakan tertentu. Sebuah solusi untuk sebuah model adalah sekumpulan nilai spesifikasi untuk variabel-variabel keputusan dalam suatu alternatif yang telah di pilih.

Sebuah pilihan dibuat untuk mengoreksi kesalahan data dan untuk memindahkan sejumlah kriteria khusus dari satu lokasi ke lokasi lain. Pendekatan pencarian melibatkan teknik analitik (memecahkan suatu formula), algoritma (prosedur langkah-demi langkah), *heuristik* (aturan utama), dan *blind search* (pencarian buta).

Masing-masing alternatif harus dievaluasi. Jika suatu alternatif mempunyai bebagai tujuan, maka semua tujuan harus diuji dan seimbang jika dihadapkan dengan lainnya. Analisis sensitivitas digunakan untuk menentukan ketangguhan sembarang alternatif yang digunakan. Analisis bagaimana jika digunakan untuk menyelidiki perubahan utama dalam parameter.

4. *Fase* Implementasi Membuat suatu solusi yang direkomendasikan

bisa bekerja, tidak memerlukan implementasi suatu sistem komputer. Pada hakikatnya implementasi suatu solusi yang diusulkan untuk suatu masalah adalah inisiasi terhadap hal baru, atau pengenalan terhadap perubahan.

# **3.3.** *Flowchart*

*Flowchart* adalah bagan-bagan yang mempunyai arus yang menggambarkan langkahlangkah penyelesaian suatu masalah. *Flowchart*  merupakan cara penyajian dari suatu algoritma.( Ladjamuddin,2006 ).

*Flowchart* adalah bagan (*chart*) yang menunjukkan hasil (*flow*) didalam program atau prosedur sistem secara logika. *Flowchart* inilah yang penulis gunakan sebagai alat bantu dalam pengembangan sistem yang dikerjakan. ( Jogiyanto, 2005 ).

# **4. RANCANGAN SISTEM/APLIKASI**

**4.1. Flowchart Metode SAW**

Untuk metode perhitungan SAW itu sendiri dapat dijelaskan pada flowchart dibawah ini. Proses penilaian dimulai dengan cara menginput nilai kinerja pegawai untuk semua kriteria penilaian. Setelah semua kriteria penilaian diberi nilai maka selanjutnya

adalah membuat matriks dari nilai tersebut sesuai jumlah pegawai yang dinilai dan juga jumlah kriteria penilaiannya.

Dari matriks yang sudah dibuat tersebut kemudian masuk ke proses normalisasi matriks sehingga menghasilkan matriks yg sudah ternormalisasi. Proses selanjutnya adalah mengalikan nilai matrikas tersebut dengan bobot nilainya yang sudah ditentukan sebelumnya. Dan proses terakhir adalah menjumlahkan nilai hasil perkalian tersebut sehingga didapatkan nilai rankingnya. Nilai ranking tersebut kemudian diurutkan berdasarkan nilai tertinggi hingga nilai ranking terendah. Flowchart untuk metode SAW dapat dilihat pada gambar dibawah ini :

*Flowchart* dari metode saw yang dibangun ditunjukkan pada gambar 1.

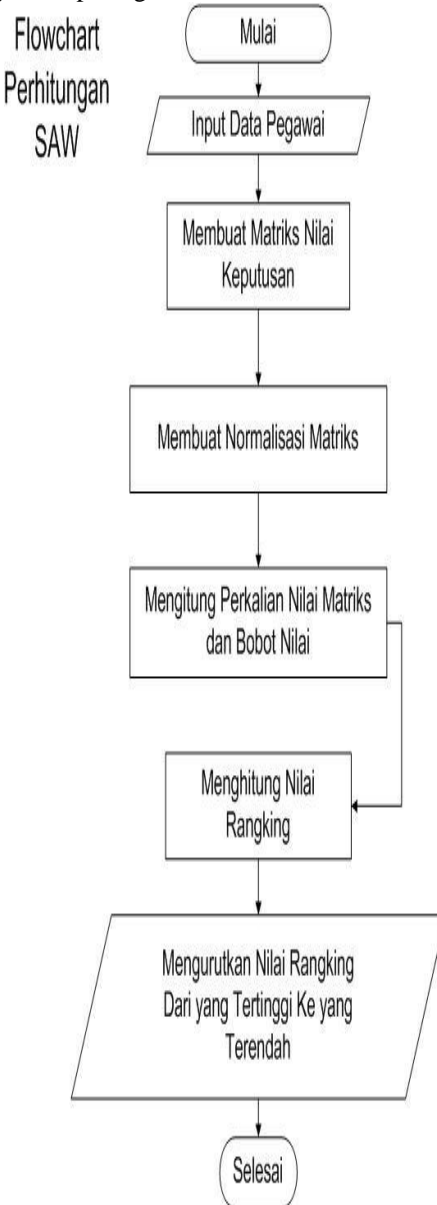

**Gambar 1.** *Flowchart* **Metode SAW**

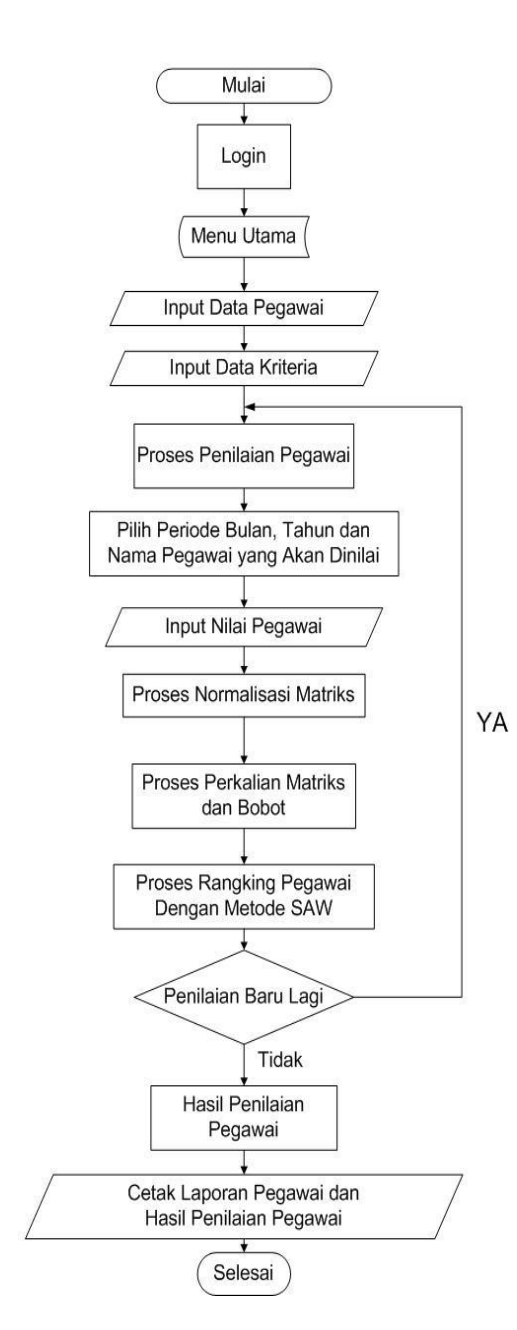

#### **Gambar 2.** *Flowchart* **Sistem**

Flowchart

Sistem

Pada gambar 2 merupakan tahapan dari *flowchart* Program dimulai dari menu *login* untuk bisa masuk ke sistem. Apabila data yang dimasukan untuk *login* sesuai maka akan masuk ke menu utama. Apabila data tidak sesuai maka akan muncul peringatan dan kembali ke proses awal.

Setelah masuk ke menu utama maka selanjutnya adalah masuk ke proses pendataan pegawai. Setelah itu masuk lagi ke proses pendataan kriteria. Selanjutnya setelah semua data berhasil di-*input* maka masuk ke proses penilaian pegawai dengan metode SAW.

Tahap pertama penilaian yaitu memilih periode bulan dan tahun penilaian serta nama pegawai yang akan dinilai. Setelah itu masukan nilai pegawai untuk setiap kriteria penilaiannya. Apabila semua nilai sudah diisi maka akan masuk

ke proses normalisasi matriks. Selanjutnya akan masuk lagi ke proses perkalian matriks dengan bobot nilainya. Dan langkah terakhir adalah proses penentuan rangking penilaian pegawai yang sudah dilakukan proses penilaiannya.

Selanjutnya akan ditanya apakah ingin memulai penilaian yang baru lagi. Apabila ingin memasukan data penilaian pegawai baru lagi maka proses diulangi lagi dari awal. Apabila tidak, maka setelah itu dilanjutkan dengan menampilkan peringkat dari hasil penilaian pegawai yang diurutkan dari bobot nilai tertinggi hingga bobot nilai yang terendah dan selanjutnya hasil tersebut akan dicetak laporan pegawai dan laporan hasil penilaian kinerja pegawai.

## **4.2. Struktur** *Database*

### **Tabel 1. Tabel Data Pegawai**

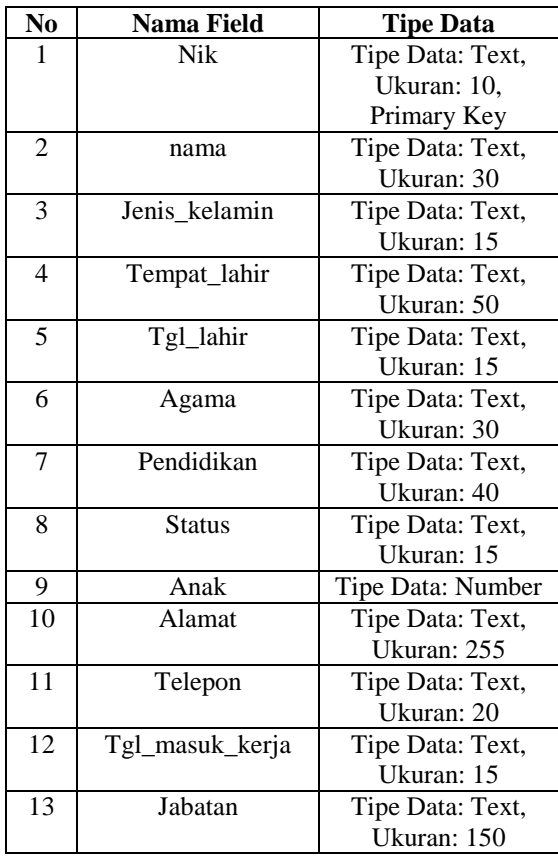

# **4.3 IMPLEMENTASI**

## *Form Login*

*Form login* adalah *form* yang digunakan direktur untuk memasukkan *username* dan *password* dan dapat mengakses aplikasi, dalam form *login* ini direktur menggunakan *username* admin dan *password*  menggunakan admin juga . Berikut desainnya:

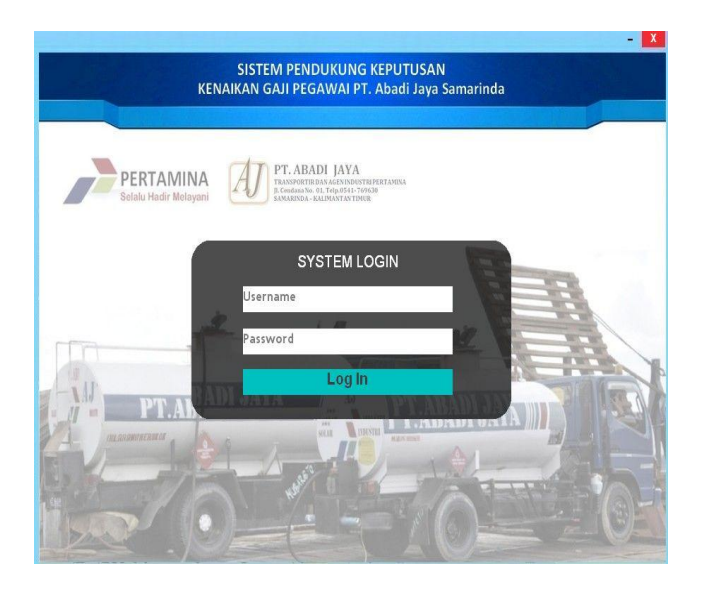

## **Gambar 3. Form** *Login*

### **Form Menu**

*Form* menu pilihan adalah *form* yang berisi tombol untuk menuju *form* lain seperti *form* master data pegawai, data kriteria, proses penilaian dan hasil penilaian. Berikut desainnya:

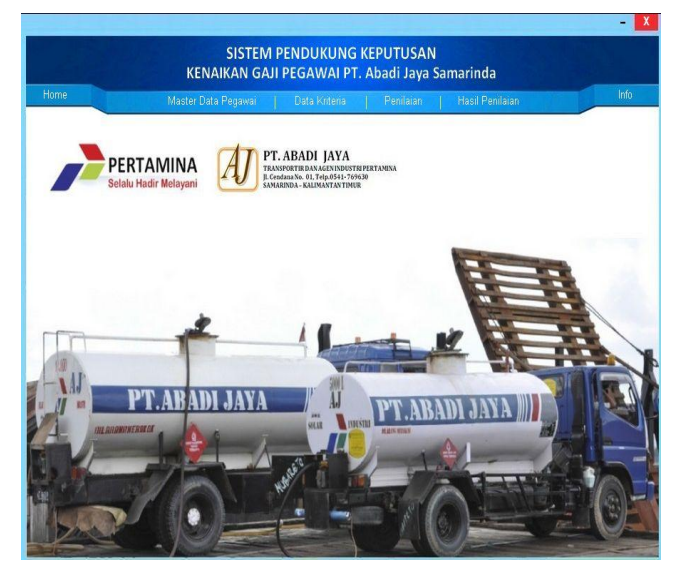

**Gambar 4.** *Form* **Menu** 

#### *Form* **Master Data Pegawai**

Pada *form* master data pegawai direktur utama dapat menambahkan data pegawai dan meng*input*kan nik, nama, jenis kelamin, tempat, tgl lahir, agama, pendidikan, status, jumlah anak, alamat, telepon, tgl.bekerja, dan jabatan. Pada saat tombol tambah dklik maka nik akan otomatis dan akan selalu *update* apabila ada penambahan pegawai baru, lalu untuk menyimpan dapat menggunakan tombol simpan.

Apabila terdapat kesalahan atau *update* data maka direktur utama dapat memilih data pada tabel untuk mengubahnya. Untuk menghapus data direktur utama dapat memilih data pada tabel dan menekan tombol hapus. Untuk pencarian direktur utama dapat memilih

berdasarkan *field name* yang tersedia. Untuk input data nik, nama, no.hp dan jabatan tidak boleh sama kecuali jabatan crew lapangan. Apabila sama maka muncul pemberitahuan "data sudah ada". Dalam penginputan jenis kelamin sudah dibuat secara otomatis jadi hanya tinggal memanggil saja tanpa kita harus mengetik, jenis kelamin terdiri dari laki-laki dan perempuan, Dalam penginputan agama juga sudah dibuat secara otomatis jadi hanya tinggal memanggil saja tanpa kita harus mengetik, agama terdiri dari islam, Kristen, khatolik, hindu, budha, konghucu dan kepercayaan. Dalam penginputan pendidikan sudah dibuat secara otomatis jadi hanya tinggal memanggil saja tanpa kita harus mengetik, pendidikan terdiri dari SD, SMP dan Sederajat, SMA, SMK dan Sederajat, Diploma dan Sarjana. Dalam penginputan jabatan sudah dibuat secara otomatis jadi hanya tinggal memanggil saja tanpa kita harus mengetik, jabatan terdiri dari Direktur, General Manager, Manager Operasional, Manager Marketing, Manager Office, Admin, Staf HRD dan Driver.

|            |                     |                     | KENAIKAN GAJI PEGAWAI PT. Abadi Jaya Samarinda |            |               |                 |                                  |                         |
|------------|---------------------|---------------------|------------------------------------------------|------------|---------------|-----------------|----------------------------------|-------------------------|
| Home       |                     | Master Data Pegawai | Data Knteria                                   |            | Pennaian      | Hasil Penilaian |                                  | Info                    |
|            | Master Data Pegawai |                     |                                                |            |               |                 |                                  |                         |
| Cari Data  |                     |                     |                                                |            | <b>Tambah</b> | Ubah            | <b>Hapus</b>                     | <b>Refresh</b><br>Batal |
| nk         | nama                | jenis kelamin       | tempat lahir                                   | tol lahir  | agama         |                 | pendidikan                       | status                  |
| A0001<br>٠ | <b>SUDAMONO</b>     | Lakilaki            | MAGETAN                                        | 12/05/1983 | Islam         |                 | SMA, SMK dan Sederal Tidak Kawin |                         |
| A0002      | INDAH ALIYA         | Peremouan           | SAMARINDA                                      | 16/10/1980 | Islam         |                 | Sariana S1                       | Tidak Kawin             |
| A0003      | <b>RURHANUDIN</b>   | Lakilaki            | KLATEN                                         | 25/05/1976 | Islam         |                 | SMP dan Sederaiat                | Kavin                   |
| A0004      | HENDRA SAPUTRA      | Lakilaki            | PACITAN                                        | 05/05/1980 | Islam         |                 | SMA, SMK dan Sederal Kawin       |                         |
| A0005      | DWI AGUS            | Lakilaki            | MADIUN                                         | 23/02/1975 | Islam         |                 | SMA, SMK dan Sederaj Kawin       |                         |
| A0006      | JOKO SUSILO         | Lakilaki            | <b>BREBES</b>                                  | 19/04/1982 | Islam         |                 | Diploma                          | Kavin                   |
| A0007      | MARGONO             | Lakilaki            | TARAKAN                                        | 15/03/1983 | Islam         |                 | SMA, SMK dan Sederai Kawin       |                         |
| A0008      | SEBASTIAN V.        | Lakilaki            | MAGELANG                                       | 05/11/1982 | Islam         |                 | SMA, SMK dan Sederaj Tidak Kawin |                         |
|            |                     |                     |                                                |            |               |                 |                                  |                         |
|            |                     |                     |                                                |            |               |                 |                                  |                         |

**Gambar 5** *Form* **Master Data Pegawai**

#### *Form* **Data Kriteria**

Pada Gambar diatas, data kriteria direktur utama dapat memberikan nilai bobot pada setiap kriteria, kriteria yang ada pada *form* ini memiliki lima kriteria yang terdiri dari pendidikan terakhir, masa kerja, disiplin kerja, kemampuan dalam bekerja dan perilaku. direktur utama dapat menambahkan data kriteria sesuai yang dibutuhkan pada PT. Abadi Jaya Samarinda dan sudah ditentukan nilai bobotnya yaitu :

- 1. Pendidikan Terakhir : 25
- 2. Masa Kerja : 15
- 3. Disiplin Kerja : 20
- 4. Kemampuan Dalam Bekerja : 25
- 5. Perilaku : 15

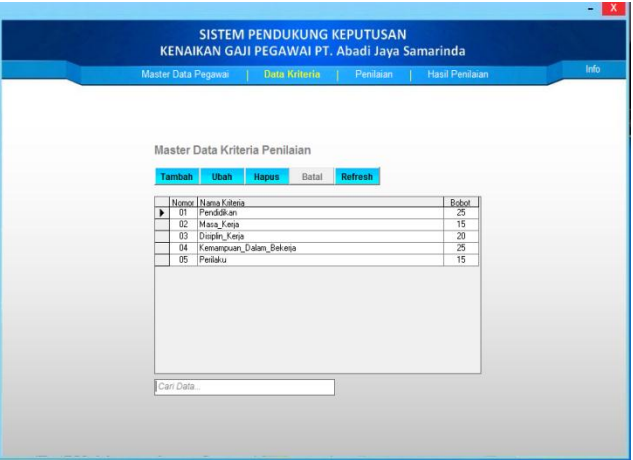

**Gambar 6** *Form* **data kriteria**

# *Form* **Proses Penilaian**

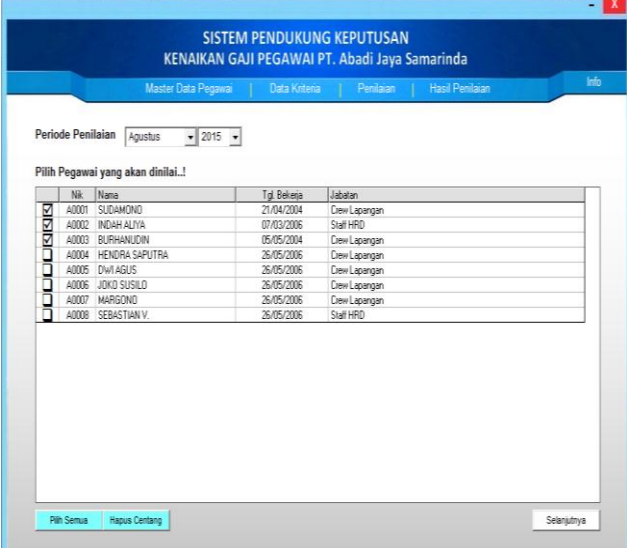

## **Gambar 7** *Form* **proses penilaian (pilih pegawai yang akan dinilai)**

Proses dimulai dengan cara memilih periode penilaian yaitu bulan dan tahun penilaian. Selanjutnya adalah memilih nama pegawai yang akan dilakukan proses penilaian dengan cara mencentang nama pegawai yang akan dinilai. Form ini terdiri dari Nik, Nama, Tgl\_Bekerja dan Jabatan. Proses pemilihan nama pegawai bisa satu atau banyak sekaligus untuk setiap proses penilaian. Setelah itu klik tombol selanjutnya untuk masuk ke proses *input* data nilai pegawai.

# *Form* **isi data penilaian pegawai untuk proses kenaikan gaji**

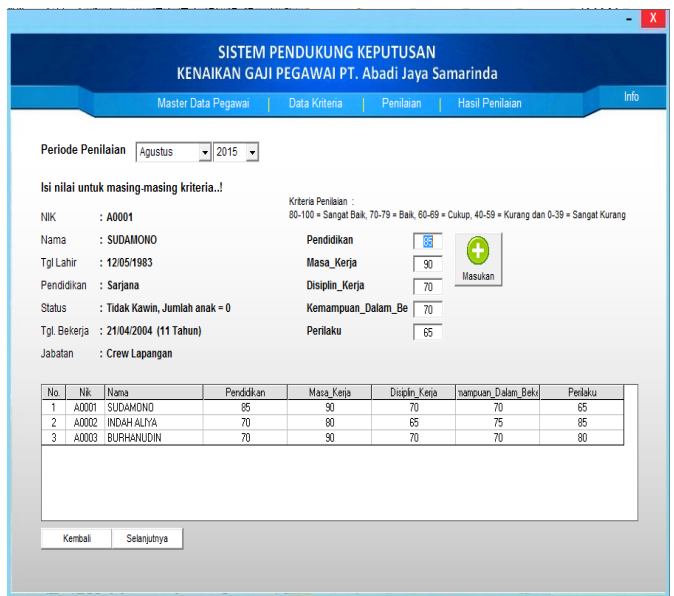

## **Gambar 8** *input* **data penilaian pegawai untuk proses kenaikan gaji**

Pada gambar diatas adalah *form* proses penilaian, direktur utama

dapat menginputkan nilai rating kecocokan setiap pegawai yang telah dipilih untuk perhitungan SAW pada setiap kriteria. Kriteria penilaian, dinilai dengan 0 sampai 100 yang terdiri dari sangat baik= 80-100, baik= 70-79, cukup= 60-69, kurang= 50-59 dan sangat kurang= 0-39.

Untuk nilai pendidikan dan nilai masa kerja sudah akan terhitung otomatis dari master data karyawan. Sehingga setiap kali proses penilaian maka nilai masa kerja dan nilai pendidikan akan otomatis sudah terisi dan tinggal menginputkan nilai pada kriteria lain yang masih kosong.

Setelah data kriteria sudah dimasukkan klik tombol selanjutnya dan otomatis muncul hasil normalisasi matriksnya seperti gambar 9 dibawah ini.

#### *Form* **Hasil Normalisasi Matriks**

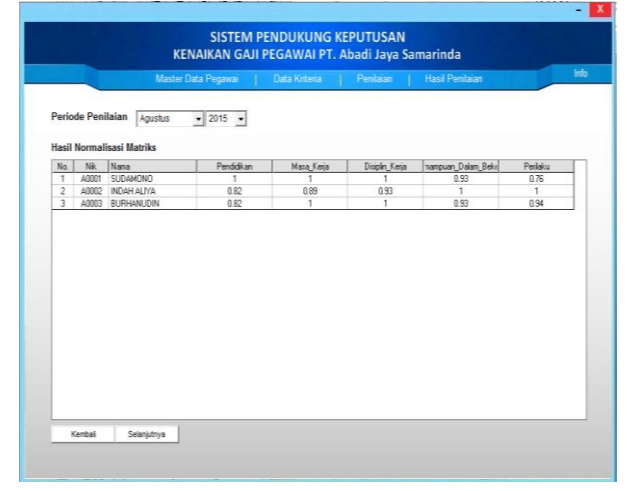

**Gambar 9 Hasil normalisasi matriks**

Pada *form* hasil normalisasi matriks ini adalah nilai yang sudah diinputkan, hasil nilai diatas adalah nilai dari vektor bobot kriteria dan dari nilai 5 kriteria.

#### *Form* **Hasil Perkalian** *Matriks* **dan Bobot**

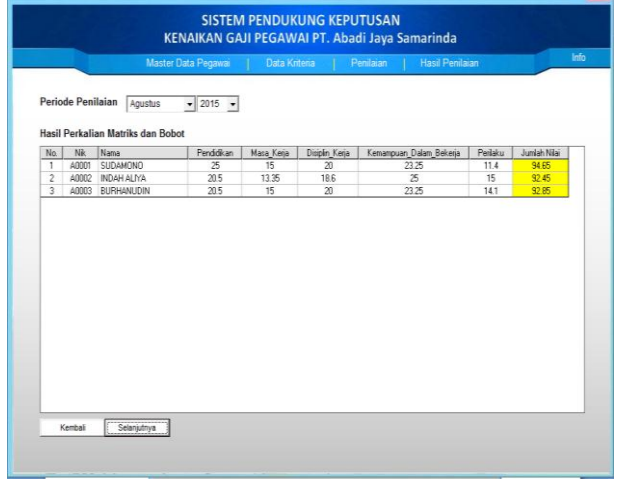

#### **Gambar 10 hasil perkalian** *matriks* **dan bobot**

Pada gambar diatas adalah hasil perkalian *matriks* dan bobot pada setiap kriteria dan penjumlahan hasil perkalian untuk mengetahui alternatif terbaik pada jumlah nilai tertinggi. Pada saat mengklik tombol selanjutnya maka akan muncul seperti gambar 4.11 dibawah ini:

### *Form* **Akhir Proses Penilaian**

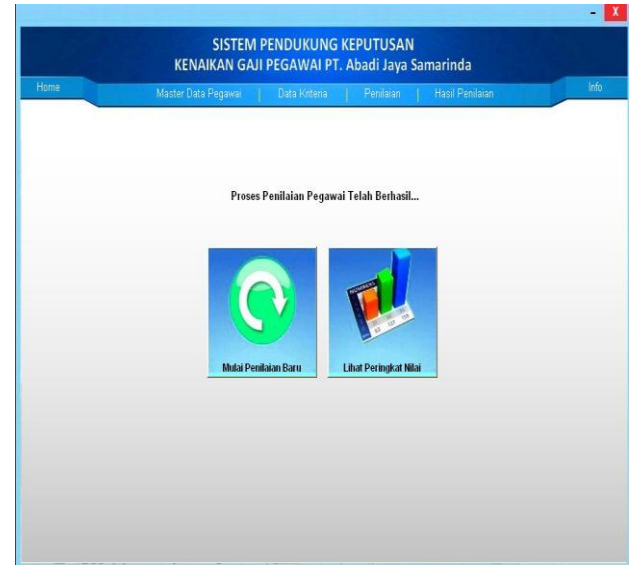

#### **Gambar 11 Akhir Proses Penilaian**

Pada gambar 11 adalah proses penilaian pegawai yang telah berhasil tersimpan kedalam *database*, jika ingin menambahkan pada periode bulan dan tahun berikutnya klik tombol mulai penilaian baru. Dan jika ingin melihat hasil penilaian pegawai untuk proses kenaikan gaji pada periode bulan dan tahun tersebut klik tombol lihat peringkat nilai maka secara otomatis kana msuk ke form yang menampilkan hasil penilaian pegawai dengan peringkat yang diurutkan berdasarkan bobot nilai yang paling tinggi hingga nilai terendah.

## *Form* **Hasil Penilaian**

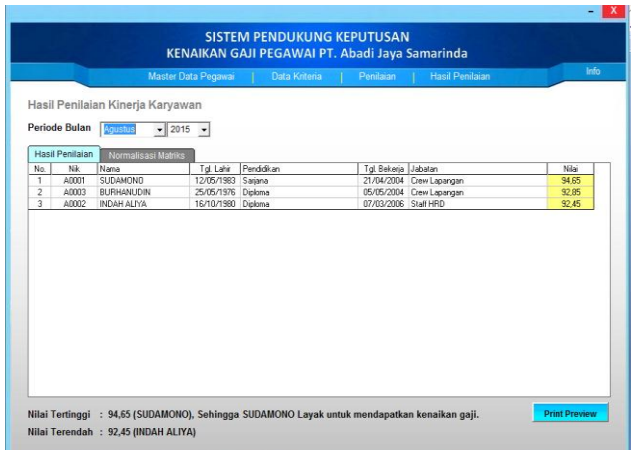

### **Gambar 12** *Form* **hasil penilaian**

Pada gambar 12 adalah *form* hasil penilaian. Pada *form* ini direktur utama dapat melihat hasil perangkingan dari nilai tertinggi ke nilai terendah pada periode bulan dan tahun yang telah ditentukan. Dan dibawah tersebut ada keterangan apabila nilai tertinggi maka layak untuk mendapatkan kenaikan gaji. Jika ingin mencetak laporan hasil penilaian pegawai untuk proses kenaikan gaji pada periode tersebut maka klik tombol cetak hasil penilaian dan terlihat pada gambar 13.

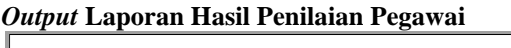

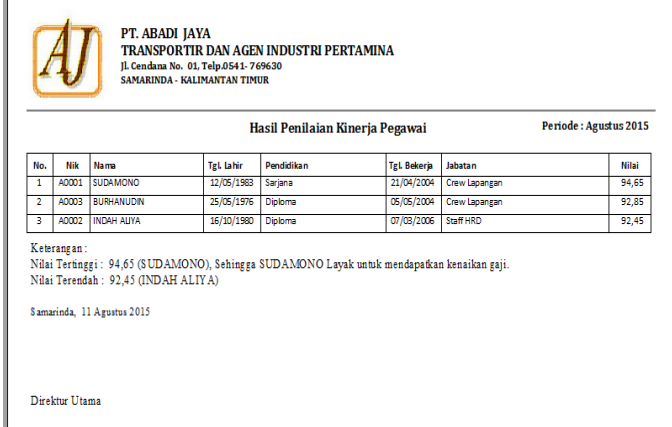

## **Gambar 4.13** *Output* **Laporan Hasil Penilaian pegawai**

Pada gambar diatas adalah *output* hasil penilaian pegawai form hasil penilaian, *output* diatas adalah akhir dari semua perhitungan dan *output* tersebut dapat diprint. Pada *output* ini terdiri dari no, nik pegawai, nama pegawai, tgl lahir, pendidikan, tgl bekerja, jabatan dan hasil nilai perhitungan.

# **5 Kesimpulan**

Dari hasil penelitian dan pembahasan yang dilakukan, maka dapat ditarik kesimpulan sebagai berikut:

1. Sistem pendukung keputusan ini dibuat untuk memudahkan proses kenaikan gaji pegawai berdasarkan dari nilai-nilai hasil akhir perhitungan

- 2. Sistem pendukung keputusan ini memiliki kriteria-kriteria penilaian yang dapat dirubah bobot nilainya secara dinamis dan dapat menambahkan kriteria sesuai yang dibutuhkan PT. Abadi Jaya Samarinda
- 3. Hasil penilaian kinerja karyawan yang diperoleh dari sistem yang terbentuk akan memberikan alternatif penilaian bagi pimpinan perusahaan untuk menentukan dasar kebijakan bagi pegawai yang dinilai terbaik.
- 4. Sistem pendukung keputusan ini dibuat dengan menggunakan metode *Simple Additive Weighting* (SAW) dalam proses perhitungan nilainya sehingga pada hasil akhirnya didapatkan daftar hasil penilaian pegawai dengan nilai ranking yang diurutkan dari nilai tertinggi hingga nilai terendah yang menjadi dasar bagi perusahaan untuk menentukan pegawai yang terbaik.
- 5. Hasil penilaian pegawai yang diperoleh dari sistem ditampilkan dalam bentuk daftar hasil penilaian dengan nilai ranking dari nilai yang tertinggi hingga terendah dan dapat dicetak sehingga dapat memberikan alternatif penilaian bagi pimpinan perusahaan untuk menentukan dasar kebijakan bagi pegawai yang dinilai terbaik untuk mendapatkan proses kenaikan gajinya.
- 6. Pada PT. Abadi Jaya terdapat 5 kriteria yang telah ditentukan tapi pemberian bobot nilai lebih tinggi dan dominan ada pada kriteria pendidikan terakhir dan perilaku, dari kedua kriteria ini sangat penting karena dapat menentukan suksesnya suatu pekerjaan.

# **5.1 Saran**

Berdasarkan kesimpulan diatas, maka penulis ingin menyampaikan beberapa saran sebagai berikut:

- 1. Metode yang digunakan pada sistem ini adalah SAW. Untuk pengembangannya nanti bisa menambahkan metode penilaian yang lain sehingga hasil penilaian pegawai dapat saling dibandingkan untuk memperkuat proses pengambilan keputusannya.
- 2. Kriteria penilaian pada sistem ini bisa ditambahkan lagi sehingga untuk proses penilaiannya bisa menghasilkan data penilaian yang lebih akurat lagi.
- 3. Dengan adanya aplikasi yang telah dibangun oleh penulis dapat juga dikembangkan lagi dengan menggunakan media internet dengan aplikasi yang berbasis website ataupun mobile sehingga bisa diakses dimana saja dan kapan saja.

## **6 DAFTAR PUSTAKA**

Hermawan, J, 2005,*Membangun Decision Support Systems.* Andi Yogyakarta

Jogiyanto HM, 2008, *Sistem Teknologi Informasi,* 3 Edition Andi Yogyakarta

Kusrini, 2007,*Konsep dan Aplikasi Sistem Pendukung Keputusan* Andi Yogyakarta

M.Iqbal Hasan, 2004, *pokok-pokok Teori Pengambil Keputusan*, Penerbit Ghalia Indonesia Bogor

M.Iqbal Hasan. 2004, *Teori Pengambilan Keputusan*, Penerbit Ghalia Indonesia Bogor

Madcom,2008,*Microsoft access 2007 untuk pemula*, 1 Edition Andi Yogyakarta

Markus, Simon, 2005, Konsep Dasar Sistem Pendukung Keputusan, Widyatama Bandung

Oetomo, 2009, *Konsep Dasar Sistem Pendukung Keputusan*, Surabaya

Prabowo, Agung, 2012, Sistem Pendukung Keputusan Pemberian Beasiswa Pada SMAN 1 Loa Kulu menggunakan metode *Simple Additive Weighting*  (SAW), STMIK Wicida Samarinda Pressman, 2005, *Software Engineering,* Jakarta

Purwanto, Edy, 2012, Aplikasi Sistem Pendukung Keputusan Pemberian Kelayakan Kredit Pinjaman Bank Rakyat Indonesia menggunakan metode *Simple Additive Weighting* (SAW), STMIK Wicida Samarinda

Rianasari, 2012, Aplikasi Sistem Pendukung Keputusan Kenaikan Gaji Pengajar menggunakan metode *Analytical Hierarchy Process* (AHP), STMIK Wicida Samarinda

Sofyandi, Herman, 2008, *Manajemen Sumber Daya Manusia*. Penerbit Graha Ilmu Yogyakarta

Turban, E, 2005, *Decision Support System and Intelligent System,* Penerbit Gava Media Jakarta.

Wahana komputer, 2006,*Pemograman Visual Basic 6.0*, Andi Yogyakarta.